# Protect Yourself and Your Family Online

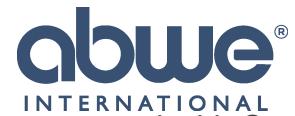

Has partnered with Covenant Eyes to offer their services to all personnel.

#### What you receive:

- Internet Accountability (and, optionally, Filtering) for all your work and personal devices,
- 24-7 Access to our hand-selected Resource Library, with e-books, videos, support materials and much more.
- Free, ongoing technical support from the Covenant Eyes Customer Service team.

### How does Covenant Eyes Internet Accountability and Filtering Work?

#### 1. Your devices are monitored

Install Covenant Eyes on all your devices. We monitor and keep a record of all your Internet browsing. If you'd like, we'll even block the bad stuff with our optional Filter.

#### 2. An Accountability Report is sent to a trusted friend.

We provide a Report of where you went and what you did online to a person you have selected as your accountability partner.

#### 3. Conversations help you find freedom

A trusted friend receives your Accountability Report and can use this information to help you break free. (Parents, receiving your kids' reports is a great way to start talking about Internet safety with them.) This is the power of relationships.

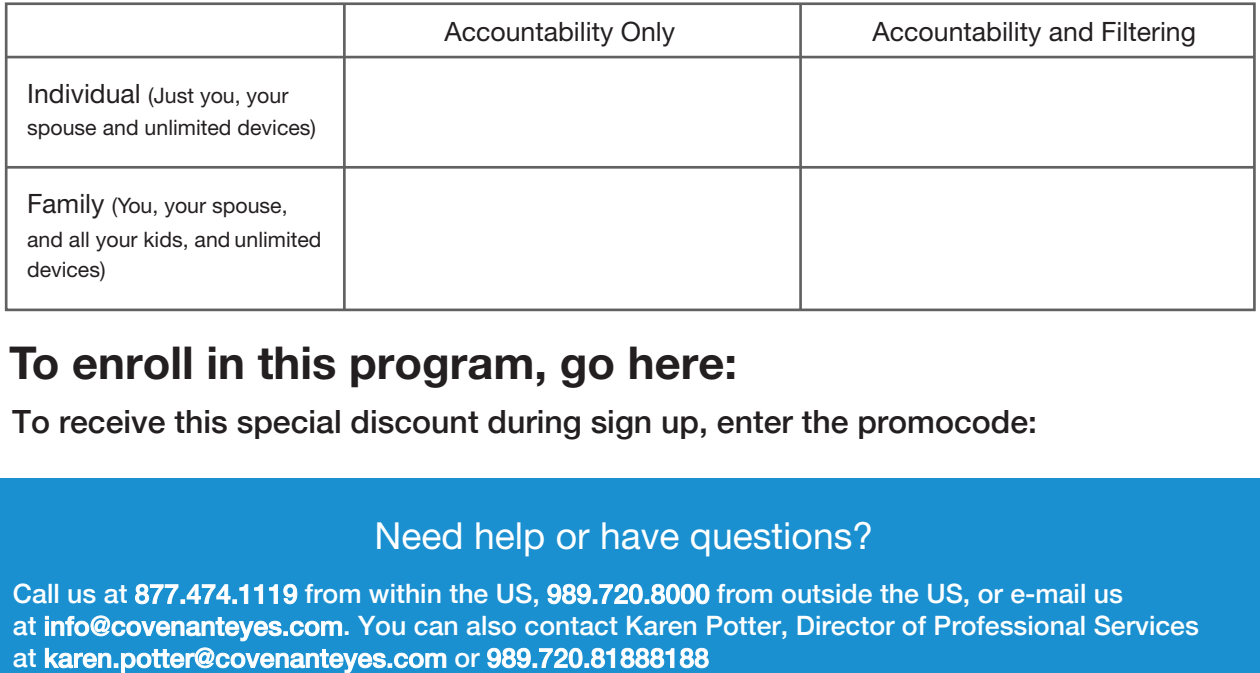

## To enroll in this program, go here: **http://bit.ly/2zLBb1h**

To receive this special discount during sign up, enter the promocode: **ABWE**

### Need help or have questions?

Call us at 877.474.1119 from within the US, 989.720.8000 from outside the US, or e-mail us at info@covenanteyes.com. You can also contact Karen Potter, Director of Professional Services

# How to Enroll:

- **1.** Follow the link to the sign-up page: **http://bit.ly/2zLBb1h**
- **2.** If you already are a user, please sign-in to your account and accept the invite. If you are new, please use the sign up section.

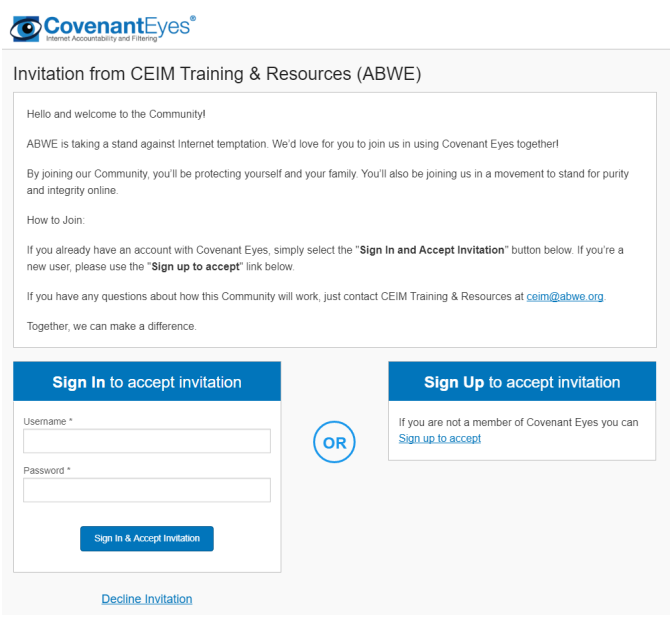

- **3.** Then select a plan that meets your needs
	- a. Individual (1 person or married couple max of 2 users, unlimited devices)
	- b. Family (unlimited users and unlimited devices)

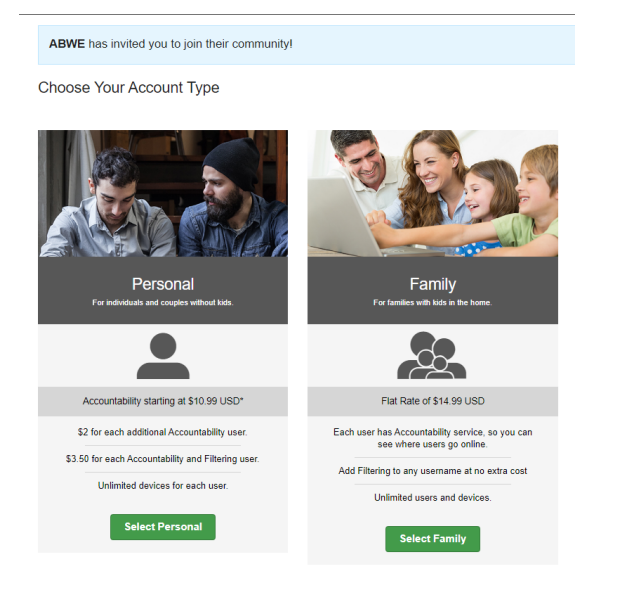

**4.** Add your information, select your desired service type *(accountability only or accountability and filtering)*

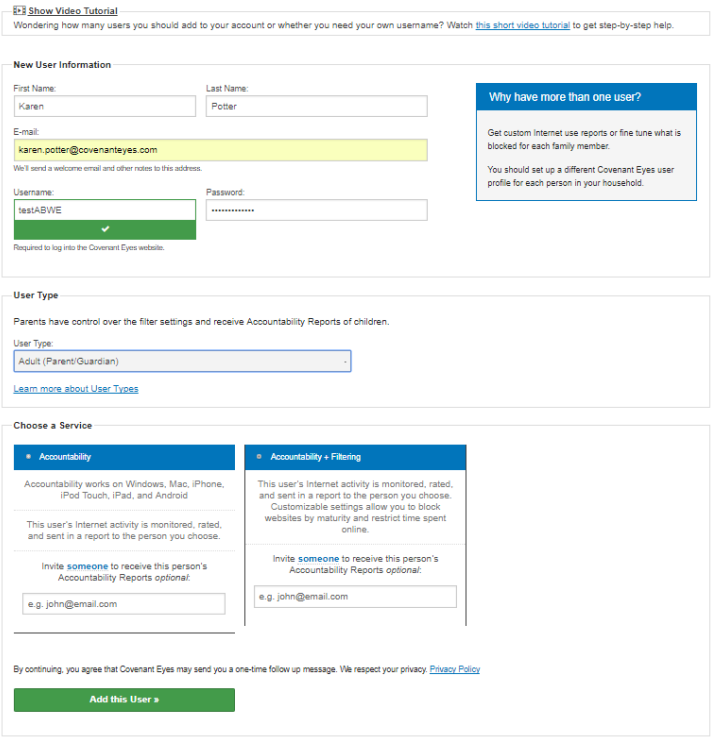

**5.** On the next screen, you will add users based on the type of account you signed up for. You will also enter in the promo code ABWE to get your discount price.

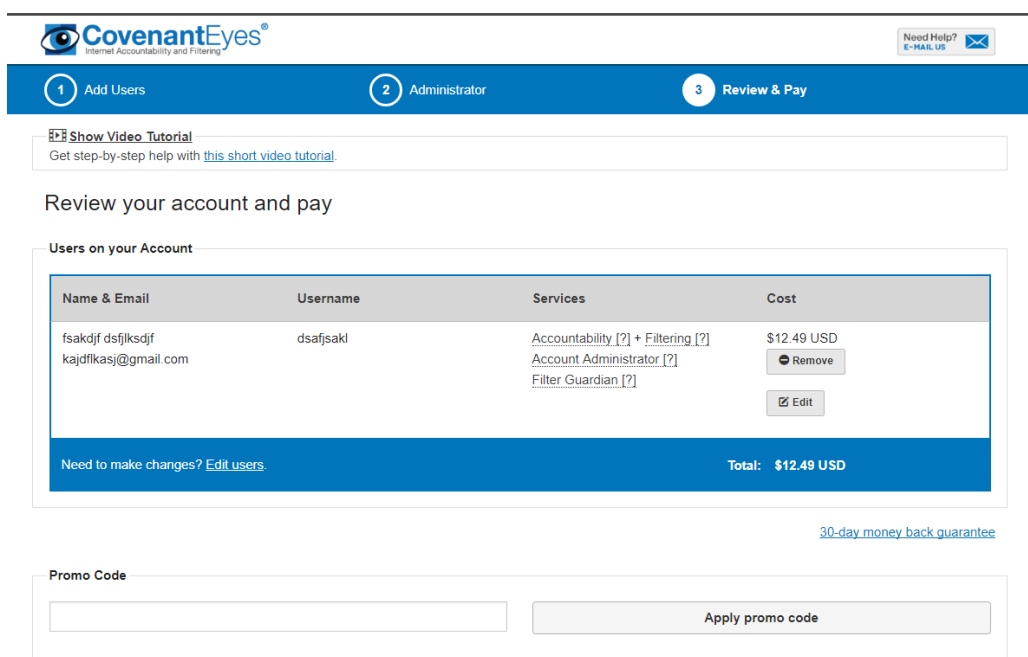

**6.** Under the address section, please add your mailing address. If you are an ABWE missionary, please Enter your first and last name and account number in the Full Name field. Then you will complete your order.

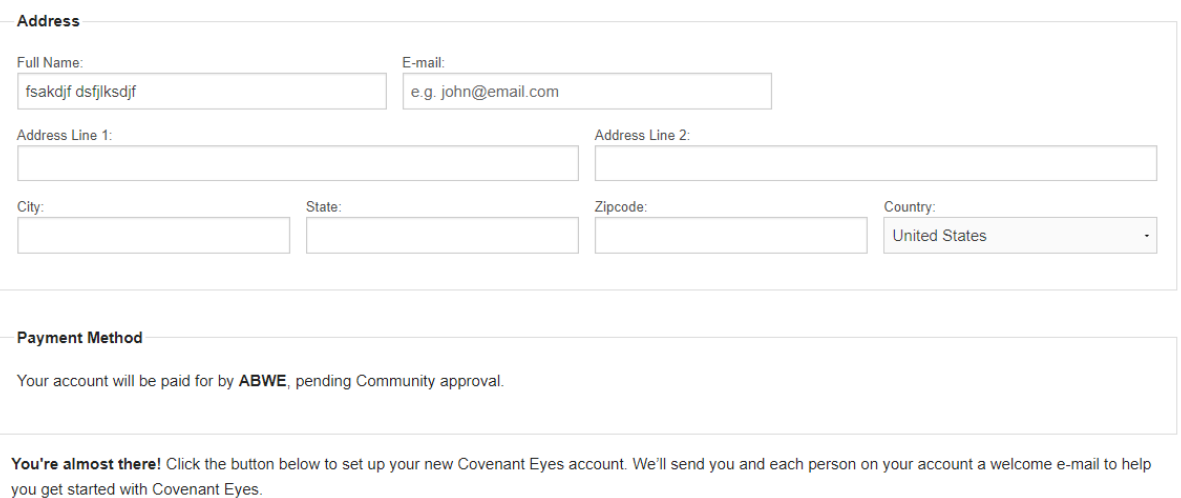

**Complete My Order**